# COTIVITI GOV Services

# Region 4 Recovery Audit Contractor (RAC 4)

Provider Portal User Guide for Part B Facility Providers

# 

# Contents

|              | Section                                              | Page  |
|--------------|------------------------------------------------------|-------|
| 1. F         | Knowledge Based Authentication (KBA) Login           | 5-8   |
| 2. 1         | Two Factor Authentication                            | 9-12  |
| <b>3.</b> A  | Account Management                                   | 13-19 |
| <b>4</b> . I | Managing Users                                       | 20-26 |
| 5. I         | Web Users                                            | 27-29 |
| 6. I         | Medical Record Tracking                              | 30-31 |
| 7. I         | nformational Letter – Review Results Letter Tracking | 32-33 |
| 8. I         | Discussion and Correspondence Tracking               | 34-36 |
| <b>9.</b> A  | Appeals Tracking                                     | 36-38 |
| <i>10.</i>   | Direct Upload Documentation                          | 39-47 |

The RAC 4 Provider Portal is a web-based application created by Cotiviti GOV Services (Cotiviti RAC 4), the Centers for Medicare & Medicaid Services (CMS) Region 4 Recovery Audit Contractor (RAC). The purpose of the website is to facilitate communication between the RAC and the providers in Region 4.

Part B Providers may login to the website one of two ways:

- Answering Knowledge Based Authentication (KBA) questions (identity verification process), or
- Entering a username and password previously assigned to you.

This user guide explains the basic functions of the RAC 4 provider portal website. It is divided into ten (10) sections:

- Section 1: Getting Started Knowledge Based Authentication: This section guides the new user through the login process using knowledge-based authentication where the **primary facility representative** can designate the facility contact to receive medical record request letters, designate the facility contact to receive improper payment letters, and provide other facility representative(s) access to this website.
- Section 2: Two Factor Authentication: This section guides the user through the Two Factor Authentication Login process which requires for all users who log into the Region 4 provider Portal. The new login process will require each user to validate their identity through a one-time security code which will be sent to the email address the user registered online when they created their user account.
- Section 3: Account Management: This section guides the primary Point of Contact through the process for creating contacts to receive letters; as well as adding up to five (5) web users. Access to this section requires KBA login and should only be accessed by the individual you designate responsibility for keeping your facility's contact information current and accurate.
- Section 4: Managing Users: This section guides the primary provider Point of Contact through the process of updating web users and updating designed contact information.
- Section 5: Web Users: This section explains how to login using a username and password and changing passwords.
- Section 6: Medical Record Tracking: This section guides registered users through the steps to confirm receipt of Medical Documentation submitted to RAC 4 in response to an Additional Documentation Request. Users may also track the outcome of Medical Reviews and obtain copies of the Additional Documentation Request (ADR) and Review Outcome Letter.

- Section 7: Informational Letter Tracking: This section guides registered users through the steps to view and print copies of Informational Review Result Letters for Automated Reviews.
- Section 8: Discussion and Correspondence: This section guides registered users through the steps to confirm receipt of Discussion Period Request or Correspondence submitted to RAC 4. User may also track the outcome of Discussion Period Request.
- Section 9: Appeals Tracking: This section guides registered users through the steps to review the most current appeal status RAC 4 has on file. The status reflected on the RAC 4 Portal may not reflect the most current status of the appeal. Users are encouraged to contact the Medicare Administrative Contractor (MAC) to confirm the process status of any appeal.
- Section 10: Direct Upload Documentation: This section guides registered users through the steps to upload Medical Records, Discussion Period Request documentation and Correspondence.

# **Section 1: Getting Started**

This section explains how to create your facility's account.

# Knowledge Based Authentication (KBA) Login

The first time you access the provider portal, you must login using knowledge based authentication. The responses you provide to the questions presented is a means of identity verification.

Before you begin, be sure you have access to your own claims data. This information is part of the KBA Login process.

Step 1. Launch a web browser such as Google Chrome.

#### Note:

The rac4info.cotiviti.com website supports Google Chrome, Microsoft Edge and Mozilla Firefox

Step 2. Enter <u>https://rac4info.cotiviti.com</u> in the address bar. The home page displays.

| Region & Solar President Solar Tensors 7.65 Conduct Str. Logar                                                                                                    |                                                                                                    |                                                                                                    |                                                                                                    |
|----------------------------------------------------------------------------------------------------|----------------------------------------------------------------------------------------------------|----------------------------------------------------------------------------------------------------|----------------------------------------------------------------------------------------------------|
| Cotiviti welcomes you to RAC-Infol                                                                                                    |                                                                                                    |                                                                                                    | Links & Resources                                                                                                    |
| Important Pr                                                                                                    | And Dimension Dense Frances     Source Frances                                                                                                    |                                                                                                    |                                                                                                    |
| T(R2021) CMS Resuming Lincole Complex Medical Reviews with Dates of Service(D08) Per<br>The Context In Medican & Medical Nervices (CMII) is separat to protect the Medican That Pur<br>Medican To face Service medical involve activities. The CDND In Posts Health Complexity (FVE<br>Texts: 10 decision and COVID-19 instead healthings and to request any messaway estimates.<br>Part A: 14277-350-3900<br>Part B: 14277-350-3900                                                                                                    |                                                                                                    | pel. Develot, es an enuring<br>he flegion i Prevelor Realiser                                                                                        | Shar, Province Parket yook Salam, Jahof Arnonnee<br>Scherobiek dis constitute annumentation ok attill<br>DEALSALANCE<br>DEALSALANCE<br>Making Common Extension<br>Montione Common Extension<br>Montione |
| EVIDED1. Control could on the acquisition of a polyto PallS solidares. We are now in the proce<br>for April 1. Control could on the acquisition of a polyto PallS solidares. We are now in the proce<br>the Coarts Early, so will are update to the Coarts Earlier on your commencations, when appear<br>solidares forcemeng a part of Coarts) will be appropriately handled. Held 5 relates: The coarts Earlier<br>and the Coarts Earlier and Coarts) will be appropriately handled. Held 5 relation: The coarts Earlier<br>and the Coarts Earlier and Coarts) and and theremes used COAT (Coarts), when any<br>and declarate polycomes are polycome. Our Provider Relations Tream II and Available & activities are grant<br>that an Accuracy and the Coarts of the Application of the Applications Provided<br>Part A 1. Appl. 2000;7903 | Terminology, Fourth Edition ("CPTN")<br>End User Partie and CNL Agreement<br>Control and the approximation of the second second | Nell. As the feater become part of<br>a comparement and months. Intel<br>to change with failer to impact it the<br>meaners of model at tocamentation |                                                                                                    |
| S17/2021: HMS RAC 4 & Nonstan JEUF MAC Web-based Workshop - 414/2021                                                                                                    | Encline Accept                                                                                                    |                                                                                                    |                                                                                                    |

Step 3. A CPT Disclaimer appears.

Read the Disclaimer, and if you accept the Terms and Conditions of use, click on the **Accept** button.

Note:

If you do not accept the Terms and Conditions of use and click on the Decline button, you will not be permitted to login to the website.

Step 4. From the top menu, click on **Login**.

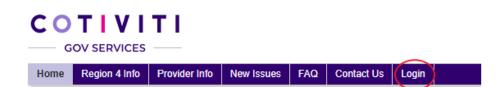

The login page displays. The Knowledge Based Authentication (KBA) displays on the left side of the screen.

| Knowledge Based Authentication                                                                                                    |
|----------------------------------------------------------------------------------------------------|
| Portal Guide For Part & Providers     Portal Guide For Part & Providers                                                                                                    |
| Effease rote:                                                                                                    |
| <ul> <li>You are accessing a U.S. Government information system, which includes: (1) this computer, (2) this computer network, (3) all computers connected to this network, and (4) all devices and storage media attached to this network or to a computer on this network. This information system is provided for U.S. Government authorized use only.</li> <li>Unauthorized or improper use of this system may result in disciplinary action, as well as civil and original penalties.</li> </ul> |
| By using this information system, you understand and consert to the following:                                                                                                    |
| <ul> <li>You have no reasonable expectation of privacy reparding any communication or data transiting or stored on this information system. At any time, and for any lawful Government purpose, the Government may monitor, intercept, and search and seize any communication or data transition gor stored on this information system.</li> </ul>                                                                                                    |
| Any communication or data transition or stored on this information system may be disclosed or used for any lawful Government purpose.                                                                                                    |
| Please dick box to agree)                                                                                                    |
| Provider Type Select Provider Type V                                                                                                    |

Step 5. Click on the "Please Note:": button and read the disclaimer.

#### Note:

If you do not click on the Please Note: button you will not be able to complete the KBA process.

Step 6. Select **Part A Facility type** from the Provider Type drop down menu.

The page refreshes to record your selection and displays the question, "What is your NPI Number?"

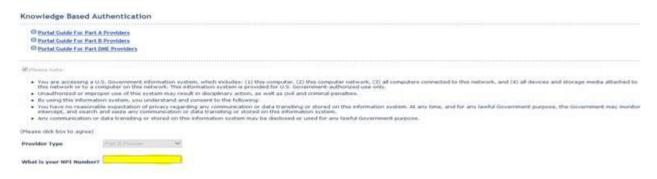

#### Step 7. Enter your NPI Number in the text box

\*Note: If NPI entered is associated with more than one Medicare Provider ID number the KBA will also ask for your Medicare ID Number (PTAN)

| Release dick box to agree        |   |
|----------------------------------|---|
| Provider Type                    | ~ |
| What is your NPI Number?         |   |
| What is your Medicare ID Number? |   |
|                                  |   |
| Continue                         |   |

Step 8. Click on the **Continue** button. The page refreshes to display the page below.

| (Please dick box to agree)                   |                                                           |
|----------------------------------------------|-----------------------------------------------------------|
| Provider Type                                | ~                                                         |
| What is your NPI Number?                     |                                                           |
| Please type in the box below the allowed amo | ount listed on any claims with date of service: 9/21/2015 |
| Paid Amount                                  |                                                           |

Step 9. Search your records for any claim matching the <u>billed from date</u> listed on the page, and type the **exact dollars and cents amount** (for example: 121.18) in the Paid Amount text box. *Do not include the dollar sign* 

Step 10. Click on the **Continue** button.

The page refreshes to display the page below.

| (Please click box to agree)                |                                                            |
|--------------------------------------------|------------------------------------------------------------|
| Provider Type                              | ~                                                          |
| What is your NPI Number?                   |                                                            |
| Please type in the box below the allowed a | mount listed on any claims with date of service: 9/21/2015 |
| Paid Amount                                |                                                            |
| Patient Date of Birth                      |                                                            |
| Back Continue                              |                                                            |

Step 11. Using the same claim from above, enter the **Patient's Date of Birth** in the text box. (Enter the date in the format MM/DD/YYYY.)

Step 12. Click on the **Continue** button.

The page refreshes to display the page below.

| (Please click box to agree) |                                                                                            |
|-----------------------------|--------------------------------------------------------------------------------------------|
| Provider Type               | ~                                                                                          |
| What is your NPI Numbe      | r?                                                                                         |
| Please type in the box b    | elow the allowed amount listed on any claims with date of service:                         |
| Allowed Amount              |                                                                                            |
| Patient Date of Birth       |                                                                                            |
| We require an Email Add     | fress to be associated with the account for all system notifications. Please provide below |
| Email Address               |                                                                                            |
| Back Continue               |                                                                                            |

Step 13. Enter your email address in the text box and click the Continue button. **Note:** 

Please enter a valid email address. The email for the security code from the two factor authentication will be sent to the email address.

Step 14. You will receive an email containing the username. This username will be used as the login going forward.

Welcome to Cotiviti - RAC4.

Your Username is: 111111NPI999999999

# Section 2: Two Factor Authentication

This section guides you through the two factor authentication process, where you can:

• Request a secure user access code

Instructions to obtain a temporary security code are displayed. Click "Next" to continue with the process of obtaining the identification code. If you already have the code, click on "Already have an Identification Code?" link and go to Step 15.

| GOV SERVICES                                         |                                 |                                                 |                           |                         |                            |                             |
|------------------------------------------------------|---------------------------------|-------------------------------------------------|---------------------------|-------------------------|----------------------------|-----------------------------|
| Instructions                                         | Get Identification Code         | Enter Identification Code                       |                           |                         |                            |                             |
| We will need to confirm<br>to verify the email addre |                                 | ount. We will send it to your email address you | tave already provided us. | Please note that the co | de is valid for 10 minutes | from the time of request. C |
| Aiready have an identifi                             | cation Code?                    |                                                 |                           |                         |                            |                             |
| Next Cancel                                          |                                 |                                                 |                           |                         |                            |                             |
| Please contact us if you                             | have any questions or concerns. |                                                 |                           |                         |                            |                             |

Step 14 Confirm the email address to receive the code and click "Generate code" to obtain the identification code. If you already have the code, then click on "Already have an Identification Code?" link and go to Step 15.

| COTIVITI<br>GOV SERVICES                                                                                                    |
|----------------------------------------------------------------------------------------------------|
| Instructions Get Identification Code Enter Identification Code                                                                                                    |
| We need to send you an identification Code to confirm your identity before you can access your account. Please note that the code is valid for 10 minutes from the time of request. |
| An email will be sent to m*****a@cotiviti.com when you click "Generate Code".                                                                                                    |
| Already have an Identification Code?                                                                                                    |
| Previous Generate Code Cancel                                                                                                    |
| Please contact us if you have any questions or concerns.                                                                                                    |

Step 15. Locate the email from "DoNotReply@RAC4info.cotiviti.com" in your inbox. Retrieve "Your Identification Code".

Your Requested Cotiviti - Region 4 Provider Portal Identification Code Note: This is a service message regarding the Identification Code you requested. Dear Provider: Here is the temporary Identification Code you will need to log in to the Recovery Auditor Portal. Your Identification Code is: 472953 This code will expire in 10 minutes from the time of request or upon a successful login. Please follow the instructions below if you are unsure about where to enter your identification Code. If you are currently on the page where you can enter your Identification Code, please enter it now. If you are not currently on our site, then please follow these steps to access your accounts: 1. Go to https://rac4info.cotiviti.com site as you normally do. 2. Enter your Login ID and Password into the fields on the page and click "Login." 3. On the "Instructions" page, please click the "Already have an Identification Code?" link. 4. Enter the Identification Code you received in this e-mail in the Identification Code field. 5. Click "Log Me In!" This is an automated e-mail. Please do not reply. For additional assistance, please contact Provider Relations at Part A: 877-350-7992 Part 8: 877-350-7993 Sincerely, Cotiviti RAC 4 Step 16. Enter the Identification Code and click "Log Me In"

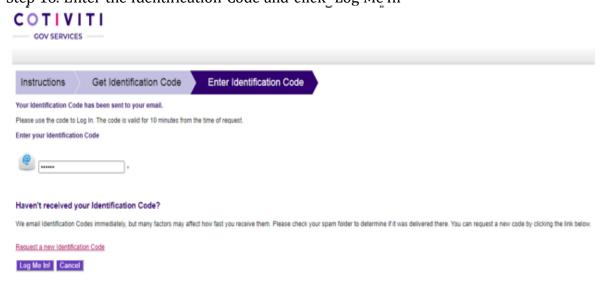

Step 17. Once the security code is authenticated, you are redirected to the Change Password screen to create a password.

- Enter the password in the New Password field
- Enter it again in the Confirm Password field
- Click the Change Password button

|                                                                               |                    |                                |                               |                                    |           |                 |            |               |              | User <del>111111NP</del> | 999999999<br>Logout |
|-------------------------------------------------------------------------------|--------------------|--------------------------------|-------------------------------|------------------------------------|-----------|-----------------|------------|---------------|--------------|--------------------------|---------------------|
| Home Region 4 In                                                              | o Provider Info    | Medical Record Tracking        | Informational Letter Tracking | Discussion/Correspondence Tracking | Documents | Appeal Tracking | New Issues | FAQ Contact U | Account Mgmt | Customer Svc             |                     |
| Change Passw                                                                  | ord                |                                |                               |                                    |           |                 |            |               |              |                          |                     |
| Welcome!                                                                      |                    |                                |                               |                                    |           |                 |            |               |              |                          |                     |
| Your username is 1111                                                         | 11NPI9999999999    | )                              |                               |                                    |           |                 |            |               |              |                          |                     |
| Please change your pas<br>New Password<br>Confirm Password<br>Change Password | sword to successfu | Ily complete the login process |                               |                                    |           |                 |            |               |              |                          |                     |
| No                                                                            | te:                |                                |                               |                                    |           |                 |            |               |              |                          |                     |
|                                                                               |                    | ds must co<br>st 8 charac      |                               | ist one letter, o                  | ne nu     | mber, a         | and on     | le syml       | ool and      |                          |                     |

Step 18. Once the password is created, you will receive a message the password was updated successfully and logged out of the portal.

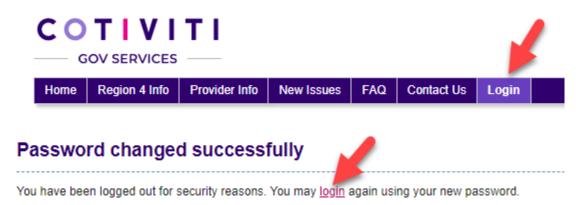

Step 19. You may click either the "Login" menu at the top or the "login" link. A popup appears recommending you close your browser. Click "OK" to close the popup.

Step 20. Navigate back to the Login page. Locate the email from

"DoNotReply@RAC4info.cotiviti.com" in your inbox. Retrieve "Username". Enter the username and the password you entered on the "Change Password" page. Click the box to agree to the terms and click the "Sign In" button.

| Jser N | ame                                                                                                    |                                                                                    |                                                                                 |                                    |
|--------|----------------------------------------------------------------------------------------------------|------------------------------------------------------------------------------------|---------------------------------------------------------------------------------|------------------------------------|
| 111111 | IPI999999999                                                                                                    |                                                                                    |                                                                                 |                                    |
| Passwo | ord                                                                                                    |                                                                                    |                                                                                 |                                    |
| •••••  |                                                                                                    |                                                                                    |                                                                                 |                                    |
| 🗹 Ple  | ase note:                                                                                                    |                                                                                    |                                                                                 |                                    |
| •      | You are accessing<br>system, which incl<br>computer network,<br>network, and (4) a<br>to this network or t<br>information systen<br>authorized use on | udes: (1) this<br>, (3) all comp<br>Il devices an<br>to a compute<br>n is provided | s computer, (2) th<br>outers connected<br>d storage media<br>er on this network | iis<br>to this<br>attached<br>This |
| •      | Unauthorized or in<br>in disciplinary action<br>penalties.                                                                                            |                                                                                    |                                                                                 |                                    |
| •      | By using this inform<br>consent to the follo                                                                                                    |                                                                                    | m, you understar                                                                | nd and                             |
|        | You have no reaso<br>regarding any com<br>on this information<br>lawful Governmen<br>monitor, intercept,<br>communication or<br>information systen    | munication<br>system. At a<br>t purpose, th<br>and search<br>data transiti         | or data transiting<br>any time, and for<br>le Government m<br>and seize any     | any<br>ay                          |
| •      | Any communicatio<br>information systen                                                                                                    |                                                                                    |                                                                                 |                                    |

Forgot or need to Reset your password?

Step 21. Now you must repeat the Two Factor Authentication process again to complete the login.

# Section 3 Account Management

This section guides you through the Account Management menu, where you can:

- Specify a contact to receive medical record request letters,
- Specify a contact to receive improper payment letters, and
- Add up to five additional website users.
- 1. Hover over the Account Management menu option and click on Contact

Information. The message below displays.

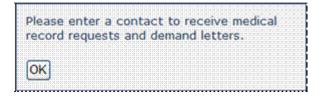

2. Click on the **OK** button to clear the message. The page below displays.

| Manage Contact          | Information                                  |                                                      |                                                |             |
|-------------------------|----------------------------------------------|------------------------------------------------------|------------------------------------------------|-------------|
|                         | Address from Claims<br>Processing Contractor | Contact to Receive Medical<br>Record Request Letters | Contact to Receive Improper<br>Payment Letters |             |
| Billing Provider #      |                                              |                                                      |                                                |             |
| Provider Name           |                                              |                                                      |                                                |             |
| Affiliation/Ownership   |                                              |                                                      |                                                |             |
| NIPI                    |                                              |                                                      |                                                |             |
| Tax JD                  |                                              |                                                      |                                                |             |
| Contact Name            |                                              |                                                      |                                                |             |
| Title                   |                                              |                                                      |                                                |             |
| Department              |                                              |                                                      |                                                |             |
| Address 1               |                                              |                                                      |                                                |             |
| Address 2               |                                              |                                                      |                                                |             |
| city                    |                                              |                                                      |                                                |             |
| State                   |                                              |                                                      |                                                |             |
| Zip                     |                                              |                                                      |                                                |             |
| FAX                     |                                              |                                                      |                                                |             |
| Phone                   |                                              |                                                      |                                                |             |
| Extension               |                                              |                                                      |                                                |             |
| Email                   |                                              |                                                      |                                                |             |
| Previous Provider #     |                                              |                                                      |                                                |             |
|                         |                                              |                                                      | Make both contects identical                   |             |
|                         |                                              | <b>54</b>                                            | 68                                             |             |
| Website Users           |                                              |                                                      |                                                | Add Web Use |
| We request up to 3 most | ene (10, 010, Consilience Officer            | , CHO, IT contact; including 2 additional            | staff of your choice listed above              |             |
|                         |                                              |                                                      |                                                |             |
| No records found.       |                                              |                                                      |                                                |             |

The Manage Contact Information page displays three columns:

- Address from Claims Processing Contractor (the information in this column is provided by your Claims Processing Contractor and cannot be altered),
- Contact to Receive Medical Record Request Letters, and
- Contact to Receive Improper Payment Letters.

You must specify the contact who will receive Medical Record Request Letters and the contact who will receive Improper Payment Letters.

The information you provide is used for all communications for the designated area and must be maintained to ensure accuracy and timely mail delivery.

# Add a Contact to Receive Medical Record Request Letters

Use this feature to designate someone in your facility to receive all medical record request letters.

1. Click on the **Edit** link in the second column, Contact to Receive Medical Record Request Letters.

The page below displays.

| Provider Name           |                                              |            |                    |           |  |  |
|-------------------------|----------------------------------------------|------------|--------------------|-----------|--|--|
| Contact Na              | me                                           | Address 1  | Address 1          |           |  |  |
| Title                   |                                              | Address 2  | Address 2          |           |  |  |
|                         | select from the dropdown                     |            |                    |           |  |  |
| Departmen<br>Compliance |                                              | City       | State              | Zip Code  |  |  |
|                         | Ownership                                    | Phone #    |                    | Extension |  |  |
|                         |                                              |            |                    |           |  |  |
| Email Addr              | ess:<br>only, e.g: myemai@company.com        | Fax #:     |                    |           |  |  |
|                         | Password Requirement: Alpha + N<br>Password: |            | d be at least 8 ch | sractors. |  |  |
|                         | Confirm Password:                            |            |                    |           |  |  |
|                         | ESES                                         | Add Cancel |                    |           |  |  |
|                         |                                              |            |                    |           |  |  |

- 2. Enter your **Provider Name**.
- 3. Enter the **Contact Name**.
- 4. Enter the Contact's **Title**. Alternatively, select an option from the drop down menu.

- 5. Enter the **Department**.
- 6. Enter Affiliation/Ownership.
- 7. Enter the Contact's **Email Address**.
- 8. Enter the Street Address.
- 9. Enter the **City**.
- 10. Select from the **State** drop down menu.
- 11. Enter the **ZIP Code**.
- 12. Enter the Contact's **Phone Number** and their **Extension**, (if applicable).
- 13. Enter the Contact's **Fax Number**.
- 14. Enter a Password for the contact.

#### Note:

Passwords must contain at least one letter, one number, and one symbol and be at least 8 characters long.

- 15. Enter the **Password** again in the Confirm Password field.
- 16. Click on the **Add** button.

A confirmation message displays the text, "Contact has been added successfully. [NAME], please use this username [email address] and password for all future RAC Info logins."

17. Click on the **OK** button.

The message clears. The page refreshes, displaying the Manage Contact Information page. The contact information you enter is recorded and displayed immediately.

|              |               |                                           | Provider Table                                   |                      |                                    |                       |        |             |
|--------------|---------------|-------------------------------------------|--------------------------------------------------|----------------------|------------------------------------|-----------------------|--------|-------------|
|              |               | Address from Claim<br>Processing Contract | s Contact to Receive Medi<br>tor Request Letters | ical Record          | Contact to Rece<br>Payment Letters | ive Improper          |        |             |
| Billing Prov | vider #       |                                           |                                                  |                      |                                    |                       |        |             |
| NPI          |               | ABC DR. Clinic                            | ABC DR. Clinic                                   |                      | ABC DR. Clin                       | ic                    |        |             |
| Affiliation/ | Ownership     |                                           |                                                  |                      |                                    |                       |        |             |
| NPI          |               | 1234567891                                | 1234567891                                       |                      | 1234567891                         |                       |        |             |
| Tax ID       |               |                                           |                                                  |                      |                                    |                       |        |             |
| Contact Na   | me            |                                           | Jane Doe                                         |                      | John Doe                           |                       |        |             |
| Title        |               |                                           | HIM Manager                                      |                      | RNIS ANALYST                       | AUDITOR               |        |             |
| Departmen    | ıt            |                                           | HEALTH INFORMATION                               | MANAGEMENT           | COMPLIANCE O                       | FFICE                 |        |             |
| Address 1    |               | PO Box 12345                              | PO Box 45678                                     |                      | PO Box 45678                       |                       |        |             |
| Address 2    |               |                                           |                                                  |                      |                                    |                       |        |             |
| City         |               | BILLINGS                                  | BILLINGS                                         |                      | BILLINGS                           |                       |        |             |
| State        |               | мт                                        | MT                                               |                      | мт                                 |                       |        |             |
| Zip          |               | 591071315                                 | 59107-1598                                       |                      | 59107-1598                         |                       |        |             |
| FAX          |               |                                           | 406-248-1234                                     |                      | 406-248-1234                       |                       |        |             |
| Phone        |               |                                           | 406-123-4567                                     |                      | 406-123-8910                       |                       |        |             |
| Extension    |               |                                           |                                                  |                      |                                    |                       |        |             |
| Email        |               |                                           | email@abcdrclinic.org                            |                      | email2@abcdr                       | clinic.org            |        |             |
| Previous P   | rovider #     |                                           |                                                  |                      |                                    |                       |        |             |
|              |               |                                           |                                                  |                      |                                    |                       |        |             |
|              |               |                                           | Edit                                             |                      | Edit                               |                       |        |             |
|              |               |                                           | Delete                                           |                      | Delete                             |                       |        |             |
| Vebsite U    | lsers         |                                           |                                                  |                      |                                    |                       | Add We | <u>эь u</u> |
| We request   | up to 7 conta | icts, CEO, CFO, Compli                    | ance Officer, CMO, IT contact; including         | g 2 additional staff | of your choice list                | ad above.             |        |             |
|              |               |                                           | Provider Co                                      | ntact Table          |                                    |                       |        |             |
|              | Contact Na    | me Title                                  |                                                  | Department           |                                    | Email                 |        |             |
| Delete       | John Doe      | RN CLI                                    | NICAL CODING SPECIALIST                          | CODING DE            | PARTMENT                           | email@abcdrclinic.org |        | Edit        |
| Delete       | Jane Doe      | PNUS A                                    | NALST/AUDITOR                                    | COMPLIANC            |                                    | email2@abcdrclinic.og |        | Edit        |

18. If you prefer to designate the same contact to receive both the medical record request letters and the improper payment letters, click on the "**Make both contacts identical**" checkbox.

The message below displays.

| Window | s Internet Explorer 🛛 🔯                                                              |
|--------|--------------------------------------------------------------------------------------|
| ?      | Are you sure you want to copy the details of Medical Record Request Letters Contact? |
|        | OK Cancel                                                                            |

19. Click on the **OK** button to confirm the message. Alternatively, click on the **Cancel** button if you would like to designate a different contact to receive the improper payment letters.

# Add a Contact to Receive Improper Payment Letters

Use this feature to designate someone in your facility to receive all improper payment letters.

1. Click on the **Edit** link in the third column, Contact to Receive Improper Payment Letters. The page below displays

| Provider Name                              |                             |                                       |           |  |
|--------------------------------------------|-----------------------------|---------------------------------------|-----------|--|
| Contact Name                               | Address 1                   | Address 1                             |           |  |
| itle                                       | Address 2                   |                                       |           |  |
| Type title or select from the dropdown     |                             |                                       |           |  |
| Department                                 | City                        | State                                 | Zip Code  |  |
| Compliance Office                          |                             | · · · · · · · · · · · · · · · · · · · |           |  |
| ffiliation/Ownership                       | Phone #                     |                                       | Extension |  |
|                                            | <b>###</b> ########         | ###-#########                         |           |  |
| mail Address:                              | Fax #:                      |                                       |           |  |
| ower case only. e.g. myemail@company.com   | n ###########               | <b></b>                               |           |  |
| Password Requirement: Alpha +<br>Password: | Numeric + Symbol and should | d be at least 8 ch                    | aracters. |  |

- 2. Enter your **Provider Name**.
- 3. Enter the **Contact Name**.
- 4. Enter the Contact's **Title**. Alternatively, select an option from the drop down menu.
- 5. Enter the **Department**.
- 6. Enter Affiliation/Ownership
- 7. Enter the Contact's **Email Address**.
- 8. Enter the Street **Address**.
- 9. Enter the **City**.
- 10. Select from the **State** drop down menu.
- 11. Enter the **ZIP Code**.
- 12. Enter the Contact's Phone Number and their Extension, (if applicable)
- 13. Enter the Contact's Fax Number.
- 14. Enter a **Password** for the contact.

#### Note:

Passwords must contain at least one letter, one number, and one symbol and be at least 8 characters long.

15. Enter the **Password** again in the Confirm Password field.

16. Click on the **Add** button.

A confirmation message displays the text, "Contact has been added successfully. [NAME], please use this username [email address] and password for all future RAC Info logins."

17. Click on the **OK** button.

The message clears. The page refreshes, displaying the Manage Contact Information page. The contact information you enter is recorded and displayed immediately.

The bottom of the page displays the link, Add Web User, which allows you to add up to five users. You may have a total of seven users: two contacts to receive letters and five additional web users.

# Add a Web User

Use this feature to create a username and password for yourself (if you were not a designed letter recipient) and/or others who also need access to this website.

| Address 1<br>Address 2  |                                                                                                    |                                                                                                    |  |
|-------------------------|----------------------------------------------------------------------------------------------------|----------------------------------------------------------------------------------------------------|--|
|                         |                                                                                                    |                                                                                                    |  |
| City                    | State                                                                                                    | Zip Code                                                                                                    |  |
|                         | Y                                                                                                    |                                                                                                    |  |
| Phone #                 | Phone #                                                                                                    |                                                                                                    |  |
| ana nana nana           |                                                                                                    |                                                                                                    |  |
| Fax #:                  |                                                                                                    |                                                                                                    |  |
| <i>ERD BOR DEFS</i>     |                                                                                                    |                                                                                                    |  |
| eric + Symbol and about | d be at least 0                                                                                             |                                                                                                    |  |
|                         | Address 2<br>City<br>Phone #<br>### #### ####<br>Fax #:<br>### ### ####<br>### ####<br>### ####<br>### #### | Address 2<br>City State<br>Phone #<br>MINE HARE Addin<br>Fax #:<br>MINE HARE ADDIN<br>Fax #:<br>MINE HARE ADDIN<br>Fax #:<br>MINE HARE ADDI |  |

1. Click on the Add Web User link. The page below displays.

- 2. Enter your **Provider Name**.
- 3. Enter the **Contact Name**.
- 4. Enter the Contact's **Title**. Alternatively, select an option from the drop down menu.
- 5. Enter the **Department**.
- 6. Enter Affiliation/Ownership.

- 7. Enter the Contact's **Email Address**.
- 8. Enter the Street **Address**.
- 9. Enter the **City**.
- 10. Select from the **State** drop down menu.
- 11. Enter the **ZIP Code**.
- 12. Enter the Contact's **Phone Number** and their **Extension**, (if applicable).
- 13. Enter the Contact's **Fax Number**.
- 14. Enter a **Password** for the contact.

Note:

Passwords must contain at least one letter, one number, and one symbol and be at least 8 characters long.

15. Enter the **Password** again in the Confirm Password field.

16. Click on the **Add** button.

A confirmation message displays the text, "Contact has been added successfully. [NAME], please use this username (email address) and password for all future RAC Info logins."

17. Click on the **OK** button.

The message clears. The page refreshes. In the Website Users section of the Manage Contact

Information page, the grid displays the website user.

|              |                       | Address from Clas<br>Processing Contra                                                                                                    | ator Constant to Hermite                                                                                                    | tion Research        | Contact to Hos-          | etee Improper             |             |
|--------------|-----------------------|----------------------------------------------------------------------------------------------------|----------------------------------------------------------------------------------------------------|----------------------|--------------------------|---------------------------|-------------|
| Stations Per | newhellow di          | and the second second s | and the second of the second second s |                      | C 11 PARAMAN AND AND AND | 6. · · ·                  |             |
| *****        |                       | ABC DR. Clinic                                                                                                    | ABC DR. Clinic                                                                                                    |                      | ABC DR. CB               | nie                       |             |
| Affiliation  | n/Ownership           |                                                                                                    |                                                                                                    |                      |                          |                           |             |
| F4872        |                       | 1234567891                                                                                                    | 1214567891                                                                                                    |                      | 1234567891               |                           |             |
| Tax 117      |                       | 1                                                                                                    |                                                                                                    |                      |                          |                           |             |
| Contact P    | Pelos conter          |                                                                                                    | Jane Doe                                                                                                    |                      | John Doe                 |                           |             |
| T 18 Aut.    |                       | 1                                                                                                    | HIM Manager                                                                                                    |                      | RNIS ANALYST             | AUDITOR                   |             |
| Departme     |                       |                                                                                                    | HEALTH INFORMATION                                                                                                    | MANAGEMENT           | COMPLIANCE               | OFFICE                    |             |
| Address      | •                     | PO Box 12345                                                                                                    | PO Box 45678                                                                                                    |                      | PO Box 45678             |                           |             |
| Address :    | 2                     |                                                                                                    |                                                                                                    |                      |                          |                           |             |
| City         |                       | BILLINGS                                                                                                    | BILLINGS                                                                                                    |                      | BILLINGS                 |                           |             |
| Situates     |                       | MT                                                                                                    | 6-5 Y                                                                                                    |                      | MT                       |                           |             |
| 2101         |                       | 591071315                                                                                                    | 59107-1598                                                                                                    |                      | 59107-1598               |                           |             |
| FAX          |                       |                                                                                                    | 406-248-1234                                                                                                    |                      | 406-248-1234             |                           |             |
| P-Bacadow    |                       |                                                                                                    | 406-121-4567                                                                                                    |                      | 406-123-8910             | 3                         |             |
| Faterssie.   | **                    |                                                                                                    | 1000 B000 B000 B000                                                                                                    |                      |                          |                           |             |
| Freesaid.    |                       |                                                                                                    | email@abcdrclinic.org                                                                                                    |                      | email2@abcd              | relinic.org               |             |
| Permitore    | Prevalent at          |                                                                                                    |                                                                                                    |                      |                          |                           |             |
|              |                       |                                                                                                    |                                                                                                    |                      |                          |                           |             |
|              |                       |                                                                                                    | KLASH.                                                                                                    |                      | Kodet                    |                           |             |
|              |                       |                                                                                                    | Delete                                                                                                    |                      | Delete                   |                           |             |
| Website      | Users                 |                                                                                                    |                                                                                                    |                      |                          |                           | Add.Web.Vac |
| We reque     | and any tes ? emerals | sets, CEO, CPO, Com                                                                                                    | diance Officer, CHO, IT contact; including                                                                                                    | g 2 additional staff | of your choice for       | band advences.            |             |
|              |                       |                                                                                                    | Provider Co                                                                                                    | ntact Table          |                          |                           |             |
|              | Contact fta           | Title                                                                                                    |                                                                                                    | Department           |                          | @ bernald                 | . Dances    |
| Datete       | John Doe              |                                                                                                    | UNICAL CODING SPECIALIST                                                                                                    | CODING DE            |                          | email@abcdrcfinic.org     | Ridds.      |
| Chelieta     | Jane Doe              | 117415                                                                                                    | ANALST/AUDITOR                                                                                                    | COMPLIANO            | EL OFFICE                | armali2gPalacebroliste.og | E Elafatt.  |

# Section 4: Managing Users

This feature allows the primary provider contact to manage users using the knowledge based authentication login.

As the primary provider contact you can: update your facility's designated medical record request letters contact and designated receive improper payments letters contact; and add, edit, and delete additional web users.

- Manage Contact Information Billing Provider 4 Provider Name Affiliation/On NPL Tax 10 Contact Nam Title Departmen Address 1 Address 2 City State Zip FAX Exten Email Edit Edit Delete Delete Website Users Add Web User ntacts, CEO, CFO, Compliance Officer, CMO, IT contact; including 2 additional staff of your choice listed abov
- 1. Login to the website using knowledge based authentication.

- 2. Hover over the Account Management menu.
- 3. Click on the **Contact Information** option. The page below displays.

This page displays three columns:

- Address from Claims Processing Contractor (the information in this column is provided by your Claims Processing Contractor and cannot be altered),
- Contact to Receive Medical Record Request Letters, and
- Contact to Receive Improper Payment Letters.

The information you provide is used for all communications for the designated area and must be maintained to ensure accuracy and timely mail delivery.

#### *To Edit a Contact to Receive Medical Record Request Letters:*

1. Click on the **Edit** link in the second column, Contact to Receive Medical Record Request Letters. The page below displays.

| State Zip Code |
|----------------|
| ×              |
| Extension      |
|                |
|                |
|                |
|                |

2. Edit any of the fields, except for Email Address.

| Note:                                                                                                    |
|----------------------------------------------------------------------------------------------------|
| Once a contact has been added, you cannot change their email address. If the contact's email address changes or was entered incorrectly, the contact must be deleted and entered as a new contact using the correct email address. |
|                                                                                                    |

3. Click on the **Update** button A confirmation message displays the text, "Contact has been updated successfully."

| Contac | t has t | peen up | odated | I SUCCE | esstully |  |
|--------|---------|---------|--------|---------|----------|--|
|        |         |         |        |         |          |  |
|        |         |         |        |         |          |  |
| (OIZ)  |         |         |        |         |          |  |
| UKICC  |         |         |        |         |          |  |

4. Click on the **OK** button.

The message clears. The page refreshes, displaying the Manage Contact Information page. The contact information you entered is recorded and displayed immediately.

#### To Delete a Contact to Receive Medical Record Request Letters:

1. Click on the **Delete** link in the second column, Contact to Receive Medical Record Request Letters.

A confirmation message displays the text, "Are you sure you want to delete the Contact for Medical Record Request Letters?"

| Window | s Internet Explorer 🛛 🔀                                                         |
|--------|---------------------------------------------------------------------------------|
| ?      | Are you sure you want to delete the Contact for Medical Record Request Letters? |

2. Click on the **OK** button.

The page refreshes, displaying the Manage Contact Information page.

#### To Edit Contact to Receive Improper Payment Letters:

This feature allows you to edit the contact information for the designated contact to receive improper payment letters.

1. Click on the **Edit** link in the third column, Contact to Receive Medical Record Request Letters. The page below displays

| Provider Name         |               |           |           |  |  |
|-----------------------|---------------|-----------|-----------|--|--|
| Contact Name          | Address 1     | Address 1 |           |  |  |
| Title                 | Address 2     |           |           |  |  |
| Department            | City          | 11        | Zip Code  |  |  |
| Affiliation/Ownership | Phone #       |           | Extension |  |  |
| Email Address:        | Fax #:        |           | []        |  |  |
|                       | Update Cancel |           |           |  |  |

2. Enter any of the fields except for email address.

Note:

Once a contact has been added, you cannot change their email address. If their email address changes or was entered incorrectly, the contact needs to be deleted and entered as a new contact using the correct email address.

3. Click on the **Update** button.

A confirmation message displays the text, "Contact has been updated successfully."

| ontact has been updated succ | cessfully |
|------------------------------|-----------|
| ĸ                            |           |

4. Click on the **OK** button.

The message clears. The page refreshes, displaying the Manage Contact Information page. The contact information you entered is recorded and displayed immediately.

#### To Delete a Contact to Receive Improper Payment Letters:

This feature allows you to delete the designated contact to receive improper payment letters.

1. Click on the **Delete** link in the third column, Contact to Receive Improper Payment Letters.

A confirmation message displays the text, "Are you sure you want to delete the Contact for Medical Record Request Letters?"

| Window | rs Internet Explorer 🛛 🔀                                                  |
|--------|---------------------------------------------------------------------------|
| ?      | Are you sure you want to delete the Contact for Improper Payment Letters? |

2. Click on the **OK** button.

The page refreshes, displaying the Manage Contact Information page.

#### To Add a Web User:

This feature allows you to add a web user to access the website.

1. Click on the Add Web User link. The page below displays.

| Provider Name                                                 |                          |                 |           |
|---------------------------------------------------------------|--------------------------|-----------------|-----------|
| Contact Name                                                  | Address 1                |                 |           |
| Title                                                         | Address 2                |                 |           |
| Type title or select from the dropdown                        |                          |                 |           |
| Department                                                    | City                     | State           | Zip Code  |
|                                                               |                          | •               |           |
| Affiliation/Ownership                                         | Phone #                  |                 | Extension |
|                                                               | ean dan denn             |                 |           |
| Email Address:                                                | Fax #:                   |                 |           |
| Lower case only, e.g. myemail@company.com                     | ANN BAR BURE             |                 |           |
| Password Requirement: Alpha + Num<br>characters.<br>Password: | neric + Symbol and shoul | d be at least 8 |           |
| Confirm Password:                                             |                          | 11.0            |           |

- 2. Enter your **Provider Name**.
- 3. Enter the **Contact Name**.
- 4. Enter the Contact's **Title**. Alternatively, select an option from the drop down menu.
- 5. Enter the **Department**.
- 6. Enter Affiliation/Ownership.
- 7. Enter the Contact's **Email Address**.
- 8. Enter the Street Address.
- 9. Enter the **City**.
- 10. Select from the **State** drop down menu.
- 11. Enter the **ZIP Code**.
- 12. Enter the Contact's **Phone Number** and their **Extension**, if applicable.
- 13. Enter the Contact's **Fax Number**.
- 14. Enter a **Password** for the user.

#### Note:

Passwords must contain at least one letter, one number, and one symbol and be at least 8 characters long.

15. Enter a **Password** again in the Confirm Password field.

16. Click on the **Add** button.

The page refreshes. In the Website Users section of the Manage Contact Information page, the grid displays the website user.

#### To Edit a Web User:

This feature allows you to edit the contact information for a web user. The Edit link is located in the Manage Contact Information page, under the Website Users section.

1. Click on the **Edit** link. The page below displays.

| Provider Name *                        |                                |
|----------------------------------------|--------------------------------|
| Contact Name =                         | Address 1 =                    |
| Title =                                | Address 2                      |
| Type title or select from the dropdown |                                |
| Department *                           | City Required State * Zip Code |
|                                        | enna ana                       |
| Affiliation/Ownership                  | Phone # Required Extension     |
|                                        | ****                           |
| Email Address:                         | Fax #:                         |
|                                        | 11811-1118-81181               |
|                                        | Update Cancel                  |

2. Edit any of the fields except for email address.

#### Note:

Once a web user has been added, you cannot change their email address. If the web user's email address changes or was entered incorrectly, the web user needs to be deleted and entered as a new web user using the correct email address.

3. When you are finished, click on the **Update** button.

A confirmation message displays the text, "Contact has been updated successfully."

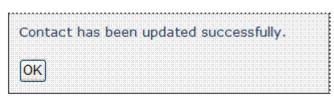

4. Click on the **OK** button.

The page refreshes. In the Website Users section of the Manage Contact Information page, the grid displays the updated contact information.

| Add X We request up to 7 contacts, CEO, CFO, Compliance Officer, CMO, IT contact; including 2 additional staff of your choice listed above. | 1 Web | Add  |        |     |     |       |      |      |       |        |       |       |     |      |     |       |       |      |     |       |     |       |         |       |     |       |       |      |       |        |       |      |     |      |      |     |       |       |
|----------------------------------------------------------------------------------------------------|-------|------|--------|-----|-----|-------|------|------|-------|--------|-------|-------|-----|------|-----|-------|-------|------|-----|-------|-----|-------|---------|-------|-----|-------|-------|------|-------|--------|-------|------|-----|------|------|-----|-------|-------|
| We request up to 2 contacts, CEO, CPO, Compliance Officer, CMO, IT contact; including 2 additional staff of your choice listed above.       |       |      |        |     |     |       |      |      |       |        |       |       |     |      |     |       |       |      |     |       |     |       |         |       |     |       |       |      |       |        |       |      |     |      |      |     |       |       |
| We request up to 7 contacts, CEO, CPO, Compliance Officer, CMO, IT contact; including 2 additional staff of your choice listed above.       |       |      |        |     |     |       |      |      |       |        |       |       |     |      |     |       |       |      |     |       |     |       |         |       |     |       |       |      |       |        |       |      |     |      |      |     |       |       |
|                                                                                                    |       |      |        |     |     | 80. U | eve  | (abr | stea. | 26 A S | 10104 | ir ch | 960 | 1011 | ыR  | at e  | tion  | idda | α2: | udini | nck | SCT 1 | icinit. | 3754  | MO. | ers C | ffice | ce O | iliai | Com    | 10, i | 0, Ó | CE  | cts, | inte | 20  | up te | eques |
| Contact Name Title Decontract Fenal                                                                                                    |       |      |        |     |     |       |      |      |       |        |       |       |     |      |     |       |       |      |     |       |     |       |         |       |     |       |       |      |       |        |       |      |     |      |      |     |       |       |
|                                                                                                    |       | inin | tine ( | mir | ini | tini  | inin | ini  | nin   |        | nini  | min   | ini | nin. | min | cine: | nia   | ini. | ini | nin   | imi | min   | nine    | in in | min | cine  | inin  | nin  | nim   | ni min | ini   | inin | nin | inin | eini |     |       | inin  |
|                                                                                                    |       |      |        |     |     |       |      |      |       |        |       |       |     |      |     | au    | C The |      |     |       |     | ent   | n m     | eb u  | Ф.  |       |       | Taba |       |        |       |      | me  | Rar  | aet  | ont |       |       |

#### To Delete a Web User:

This feature allows you to delete a web user. The Delete link is located in the Manage Contact

Information page, under the Website Users section.

1. Click on the **Delete** link.

A confirmation message displays the text, "Are you sure you want to delete this contact?"

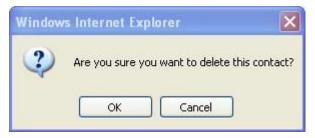

2. Click on the **OK** button.

A confirmation message displays the text, "Contact deleted!"

| Contact de | leted |  |  |  |
|------------|-------|--|--|--|
| OK         |       |  |  |  |

3. Click on the **OK** button.

The page refreshes. In the Website Users section of the Manage Contact Information page, the deleted website user is removed from the grid.

# **Section 5: Web Users**

This section explains how to login using a username and password, how to change your password, and how to track requests for medical records.

# Username and Password Login

1. Launch a web browser such as Google Chrome.

Note:

.. .

The rac4info.cotiviti.com website supports Google Chrome, Microsoft Edge and Mozilla Firefox

2. Enter <u>https://rac4info.cotiviti.com/\_</u>in the address bar. The home page

| displays.                                                                                                    |                                                                                                    |                                                                                                    |                                                                                                    |
|----------------------------------------------------------------------------------------------------|----------------------------------------------------------------------------------------------------|----------------------------------------------------------------------------------------------------|----------------------------------------------------------------------------------------------------|
| COTIVITI                                                                                                    |                                                                                                    |                                                                                                    |                                                                                                    |
| Notes Region & Mar Provider Male Reve Server FAG Constant Un Logar                                                                                                    |                                                                                                    |                                                                                                    |                                                                                                    |
| Cotiviti weicomes you to RAC-Infol                                                                                                    |                                                                                                    |                                                                                                    | Links & Resources                                                                                                    |
| Important Pr                                                                                                    | ovider Updates                                                                                                    |                                                                                                    | Bod, Descention, Proceed Processes     Transfer Processes     Transfer Processes                                                                                                    |
| 1/8/2021. CMS Resuming Lineted Complex Medical Reviews with Dates of Service(DOS) Po<br>The Contex to Modules & Medical Services (CMS) is repained to protect the Medical Trans Fund Fun<br>Medical Processing and Service and extent review activities. The CCVVC 19 Funds result Transmission Fund<br>Team A: 14/7 300-7000<br>medit b: 14/7 300-7000                                                                                                    |                                                                                                    | ant Devoters an an teaching<br>the dispose (Provider Relations                                                                                                    | Stand Drawing Tradit Usin Calm. And A Structure     Stand Drawing Tradit Usin Calm. And A Structure     Cold.State     Cold.State     Molicen Constant Existence     Molicen Constant Existence     Molicen Constant Existence     Molicen Constant Existence |
| EVERTE: Convertis Adoptisation of HMS RAC Region 4.<br>Circ April 1. Convertis Adoptisation of a population of a portion of HMS isolutions. We are now in the proce<br>the Colvets Braining, you will see aduptise to the Coldet Branching is your communications, mentil applies<br>solutions becoming a part of Colvet will be appropriately isolated intel Teterrat. The colvet Braining and College and College and | Commente nor Use or Current Proceedural     Terminology, Fourth Edition ("CPTIO")     End tase Park and Clist Agreement.     Commente State Agreement (Commente State Agreement (Commente Agreement (Commente State Agreement (Commente Agreement (Commente Agr | set. As the same become part of a correspondence of the second set of the same second set of the second second sec |                                                                                                    |
| S117/2021. HMS RAC 4 K Nondan JEUF MAC Web-based Workshop - 4/14/2021                                                                                                    | Declary Accept                                                                                                    |                                                                                                    |                                                                                                    |

3. Read the CPT Disclaimer and select Accept. From the top menu, click on Login.

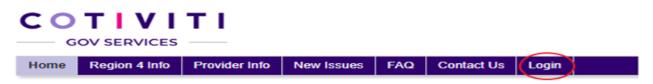

The login page displays. The Provider Sign In displays on the right side of the screen.

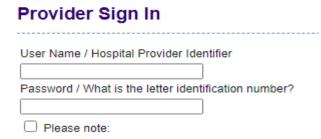

- 4. Enter your User Name in the User Name text box.
- 5. Enter your **Password** in the Password text box.

#### Note:

If you forget your password, click on the **Forget your password?** link. When the page refreshes, enter your **user name** and click on the **Submit** button. A Provider Services Representative will send you an email with your new password. Alternatively, send an email to <u>rac4info@cotiviti.com</u>.

 Click on the Please Note: box and read the disclaimer. Click on the Sign In button.

Note:

By Clicking on the Please Note: box and Sign In you are agreeing to the Terms and Conditions of use. If you do not accept the terms and conditions you will not be permitted to login to the website.

#### Please note:

- You are accessing a U.S. Government information system, which includes:

   this computer, (2) this computer network, (3) all computers connected to this network, and (4) all devices and storage media attached to this network or to a computer on this network. This information system is provided for U.S. Government-authorized use only.
- Unauthorized or improper use of this system may result in disciplinary action, as well as civil and criminal penalties.
- By using this information system, you understand and consent to the following:
- You have no reasonable expectation of privacy regarding any communication or data transiting or stored on this information system. At any time, and for any lawful Government purpose, the Government may monitor, intercept, and search and seize any communication or data transiting or stored on this information system.
- Any communication or data transiting or stored on this information system may be disclosed or used for any lawful Government purpose.

(Please click box to agree)

Sign In

The home page displays. New menu options are available to you.

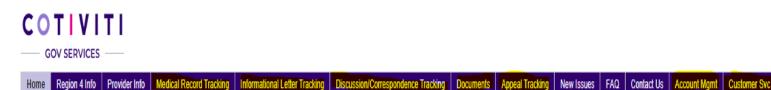

# **Change Password**

Use this feature to change your password.

Note:

You must be logged in as the user in order to change the password for the username.

1. From the top menu, scroll over **Account Management** and click on the **Change Password** link. The Change Password page displays

| Password:             |        |
|-----------------------|--------|
| New Password:         |        |
| Confirm New Password: |        |
| Change Password       | Cancel |

- 2. Enter your current **Password**.
- 3. Enter a New Password.
- 4. Enter the **New Password** again.
- 5. Click on the **Change Password** button.

Passwords must be a minimum of 8 characters long and contain at least one letter, one number, and one symbol. When you have successfully changed your password the Change Password Complete page displays.

| Your passwor | rd h | as   | be | ee | n | ch | ai | nc | ie | d |
|--------------|------|------|----|----|---|----|----|----|----|---|
| Continue     |      | 2424 |    |    |   |    |    |    |    |   |

6 Click on the **Continue** button to return to the Home page.

If you forget your password, send an email to <u>rac4info@cotiviti.com</u> and include your user name.

# Section 6: Medical Record Tracking

Use this feature to track requests for medical records.

From the top menu, click on the **Medical Record Tracking** menu.

If no data is available, the page displays the text, "No records to display." When data is available, results are displayed in a grid as shown in the page below.

|                          |                                                     | Provider Number:                             | 125466                                               | Sea                                                                                                    | ch.                                        |                                           |    |                              |                                             |              |                   |            |
|--------------------------|-----------------------------------------------------|----------------------------------------------|------------------------------------------------------|----------------------------------------------------------------------------------------------------|--------------------------------------------|-------------------------------------------|----|------------------------------|---------------------------------------------|--------------|-------------------|------------|
| ditional Docum           | entation R                                          | equest Tracking                              |                                                      |                                                                                                    |                                            |                                           |    |                              |                                             |              |                   |            |
| attes I insurem days for | The receipt of a bloc                               | ical Record Is post. If I has b              | nan mara Waan 5 daya, pia                            | and under a Provide                                                                                                    | e Reistone Representati                    | H # 1817) 366-7962                        |    |                              |                                             |              |                   |            |
|                          |                                                     |                                              |                                                      |                                                                                                    |                                            |                                           |    |                              |                                             |              |                   |            |
| of Tocomertation Respo   | etti are evolutin he                                | renang on the Provinse Parls                 | ter 100 days how the de                              | ne of the required, par                                                                                                    | CMS gummines                               |                                           |    |                              |                                             |              |                   |            |
| na Toomerlatin Rege      | etti avi elaliglin he                               | naung on the Provider Parls                  | ter 180 days hom ter de                              | a age solver he                                                                                                    | CVG gammines                               | Medical Records Ta                        | 14 |                              |                                             |              |                   |            |
| W Core D                 | etta are exalique he<br>Medical Executed<br>Natiber | onung ur fra Fiscolar Parla<br>Dans Narsteil | Ter TEI days Norr Re de<br>Over, Cf<br>Service, Fran | Contra Contra contra contra contra contra contra contra contra contra contra contra contra contra contra contra<br>Contra contra contra contra contra contra contra contra contra contra contra contra contra contra contra contra c | CMS guarantee<br>Partnet Gentral<br>Number | Metca Recent To<br>Docementa<br>Descentia |    | Modual<br>Review.Rat<br>Date | Boter Lifter<br>(Jieren<br>Cerentel<br>Date | Rever Decore | Cuer<br>Diversite | Protect Dr |

| Term                          | Definition                                                                                          |
|-------------------------------|----------------------------------------------------------------------------------------------------|
| RAC Case ID                   | This is the same as the Reference ID included in the<br>Additional<br>Documentation Request Letter. |
| Medical Record<br>Number      | The medical record number assigned to the claim.                                                    |
| DOS From                      | The date of service from (MM/DD/YYYY) on the claim.                                                 |
| DOS To                        | The date of service to (MM/DD/YYYY) on the claim.                                                   |
| Documentation<br>Requested    | The date (MM/DD/YYYY) the additional documentation was requested.                                   |
| Documentation<br>Received     | The date (MM/DD/YYYY) the additional documentation was received.                                    |
| Review Results Letter<br>Sent | The date (MM/DD/YYYY) the review results letter was sent.                                           |

The table below defines the column headings displayed in the grid.

## To View Results

- Click on the right arrow ▶ to advance to the next page in the search results (if search results exceed one page).
- Click on the left arrow sto advance to the previous page in the search results (if search results exceed one page).
- Click on the column heading once to sort in ascending order.
- Click on the column heading again to sort in descending order.

# To Filter Results

If you receive an Additional Documentation Request (ADR) letter, you may use the filter feature to search specifically for a certain claim using the RAC Case ID, Medical Record Number, DOS To, DOS From, Date Documentation Requested, Date Documentation Received, or Date Review Results Letter Sent.

1. Enter the **Reference ID** included in the Additional Documentation Request Letter

in the RAC Case ID text box. (Alternatively, enter the Medical Record Number in

the corresponding text box, or a valid date in DOS From or DOS To text boxes.)

- 2. Click on the filter icon  $\mathbf{Y}$
- 3. Select **Contains** from the choices displayed.

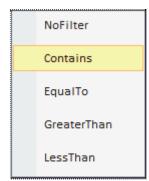

The page refreshes. The grid displays search results matching the criteria entered in the filter.

# **Section 7: Informational Letter Tracking**

Use this feature to track Informational – Review Result Letters for Automated Reviews.

#### From the top menu, click on the Informational Letter Tracking Tab

If no data is available, the page displays the text, "No records to display." When data is available, results are displayed in a grid as shown in the page below.

|      | <b>TIVI</b>   |               |                         |                               |                                    |           |                 |            |     |            |              |              |
|------|---------------|---------------|-------------------------|-------------------------------|------------------------------------|-----------|-----------------|------------|-----|------------|--------------|--------------|
| Home | Region 4 Info | Provider Info | Medical Record Tracking | Informational Letter Tracking | Discussion/Correspondence Tracking | Documents | Appeal Tracking | New Issues | FAQ | Contact Us | Account Mgmt | Customer Svc |
|      |               |               | Provider Number         | r.                            | Search                             |           |                 |            |     |            |              |              |
|      |               |               |                         |                               |                                    |           |                 |            |     |            |              |              |

# Informational Letter Request Tracking

Informational Letter Requests are available for viewing on the Provider Portal for 180 days from the date of the request, per CMS guidelines. Please contact a Provider Relations Representative at Part A: 877-350-7992 or Part B: 877-350-7993 with any questions.

| Informational Letters Table |                                |                                     |                        |                              |                                     |  |  |  |  |  |
|-----------------------------|--------------------------------|-------------------------------------|------------------------|------------------------------|-------------------------------------|--|--|--|--|--|
| <u>Claim Number</u>         | <u>Date Of Service</u><br>From | <u>Date Of Service</u><br><u>To</u> | Patient Control Number | Informational<br>Letter Date | <u>Claim Closure</u><br><u>Date</u> |  |  |  |  |  |
| T                           | 🛱 Y                            | 🛱 🍸                                 | Ţ                      | 1 T                          | <b>ä</b> 7                          |  |  |  |  |  |
| No Records Requested.       |                                |                                     |                        |                              |                                     |  |  |  |  |  |

The table below defines the column headings displayed in the grid.

| Term                         | Definition                                                                       |
|------------------------------|----------------------------------------------------------------------------------|
| Patient Control<br>Number    | Unique account number assigned by the provider to identifier a patients account. |
| Dates of Service From        | The date of service from (MM/DD/YYYY) on the claim.                              |
| Dates of Service To          | The date of service to (MM/DD/YYYY) on the claim.                                |
| Informational Letter<br>Date | The date (MM/DD/YYYY) the Informational-Review Results letter was released       |
| Claim Closure Date           | The date (MM/DD/YYYY) the audit was closed.                                      |

## **To View Results**

- Click on the right arrow ▶ to advance to the next page in the search results (if search results exceed one page).
- Click on the left arrow **I** to advance to the previous page in the search results (if search results exceed one page).
- Click on the column heading once to sort in ascending order.
- Click on the column heading again to sort in descending order.

# To Filter Results

You may use the filter feature to search specifically for a certain claim using the Claim Number by entering a value in the search field under each column heading

- 1. Enter the **Claim Number** on the Informational Letter in the **Claim Number** text box. (Alternatively a valid date in Date of Service From or Date of Service To text boxes.)
- 2. Click on the filter icon  $\mathbf{Y}$
- 3. Select **Contains** from the choices displayed.

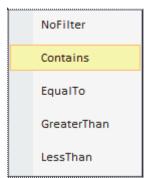

The page refreshes. The grid displays search results matching the criteria entered in the filter.

To view and print a copy of the Informational review results letter select the PDF Icon.

| <u>Claim Number</u> |   | Date Of<br>Service From |   | Date Of<br>Service To | Patient Control Nu | umber | Informational<br>Letter Date | Claim Closure<br>Date |
|---------------------|---|-------------------------|---|-----------------------|--------------------|-------|------------------------------|-----------------------|
|                     | T | ä                       | T | 🛱 T                   |                    | T     | Ci T                         | <b>i</b> 1            |
| 217202              |   | 5/1/2017                |   | 5/1/2017              | 522457             | 2     | 8/31/2020                    |                       |
| 217247              |   | 8/4/2017                |   | 8/4/2017              | 523381             |       | 8/31/2020                    |                       |
| 217289              |   | 7/23/2017               |   | 7/23/2017             | 524181             |       | 8/31/2020                    |                       |
| 217304              |   | 9/19/2017               |   | 9/19/2017             | 524352             | 2     | 8/31/2020                    |                       |

# **Section 8: Discussion and Correspondence**

Use this feature to track the discussion period and correspondence status on file at RAC 4.

From the top menu, click on the **Discussion and Correspondence** 

If no data is available, the page displays the text, "No records to display." When data is available, results are displayed in a grid as shown in the page below.

|        | COTIVITI<br>— GOV SERVICES — |               |                         |                               |                                    |           |                 |            |     |            |              |              |
|--------|------------------------------|---------------|-------------------------|-------------------------------|------------------------------------|-----------|-----------------|------------|-----|------------|--------------|--------------|
| Home   | Region 4 Info                | Provider Info | Medical Record Tracking | Informational Letter Tracking | Discussion/Correspondence Tracking | Documents | Appeal Tracking | New Issues | Faq | Contact Us | Account Mgmt | Customer Svc |
| Discur | Provider Number: Search      |               |                         |                               |                                    |           |                 |            |     |            |              |              |

Discussion and Correspondence Tracking

| allow 1 business day for the receipt of a Discussion or Correspondence to post. If it has been more than 1 day, please contact a Provider Relations Representative at (877) 350-7992. |
|----------------------------------------------------------------------------------------------------|
| sion and Correspondence requests are available for reviewing on the Portal for 180 days from the date of receipt, per CMS guidelines.                                                 |

# **Discussion Tracking**

Pleas

Discus

|             |                     |                                       | Di                                  | iscussion Table        |                                           |                            |                                                          |
|-------------|---------------------|---------------------------------------|-------------------------------------|------------------------|-------------------------------------------|----------------------------|----------------------------------------------------------|
| RAC Case ID | <u>Claim Number</u> | <u>Date Of Service</u><br><u>From</u> | <u>Date Of Service</u><br><u>To</u> | Patient Control Number | <u>Discussion</u><br><u>Received Date</u> | Discussion Determination * | <u>Discussion</u><br><u>Determination</u><br><u>Date</u> |
| T           | ۲                   | 🛱 🍸                                   | 🛱 Y                                 | Ţ                      | 🛱 🍸                                       | Ţ                          |                                                          |

#### **Correspondence Tracking**

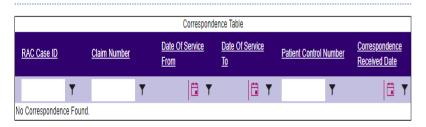

\* Reference

Uphold = Original improper payment finding upheld.

Reclassified = After further review of the documentation received, it has been determined that the documentation was not a request for a discussion period. Cotiviti RAC 4 will respond to your inquiry.

Overturned = Original improper payment finding overturned.

Dismissed = Discussion Documentation Received Late - Per CMS directive, the Auditor cannot review documentation received on or after the 31st date of the review results letter data for complex reviews and the informational letter date for automated reviews.

| Term                             | Definition                                                                                          |
|----------------------------------|----------------------------------------------------------------------------------------------------|
| RAC Case ID                      | This is the same as the Reference ID included in the<br>Additional<br>Documentation Request Letter. |
| Patient Control Number           | Unique account number assigned by the provider to identifier a patients account.                    |
| Dates of Service From            | The date of service from (MM/DD/YYYY) on the claim.                                                 |
| Dates of Service To              | The date of service to (MM/DD/YYYY) on the claim.                                                   |
| Discussion Received Date         | The date (MM/DD/YYYY) the discussion period documentation was received                              |
| Discussion Determination         | The final out of the Discussion Period Review                                                       |
| Discussion Determination<br>Date | The date (MM/DD/YYYY) the discussion period review was completed.                                   |
| Correspondence Received<br>Date  | The date (MM/DD/YYYY) the correspondence documentation was received.                                |

The table below defines the column headings displayed in the grid.

# To View Results

- Click on the right arrow ▶ to advance to the next page in the search results (if search results exceed one page).
- Click on the left arrow sto advance to the previous page in the search results (if search results exceed one page).
- Click on the column heading once to sort in ascending order.
- Click on the column heading again to sort in descending order.

# **To Filter Results**

If you submitted a written discussion period request, you may use the filter feature to search specifically for a certain claim using the RAC Case ID and Claim Number.

- Enter the **Reference ID** included in the Review Results Letter or Informational Letter in the **RAC Case ID** text box. (Alternatively, enter the claim number in the corresponding text box, or a valid date in DOS From or DOS To text boxes.)
- Click on the filter icon  $\Upsilon$

Select **Contains** from the choices displayed.

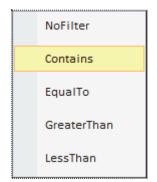

The page refreshes. The grid displays search results matching the criteria entered in the filter.

To view and print a copy of the Discussion Period Determination letter select the PDF Icon.

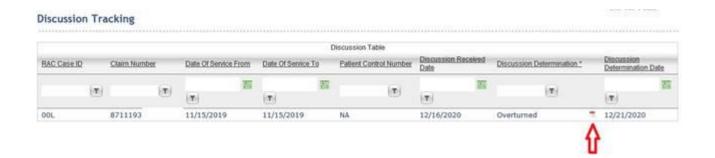

# **Section 9: Appeals Tracking**

Use this feature to track the appeal status on file at RAC 4..

#### From the top menu, click on the Appeals Tracking

If no data is available, the page displays the text, "No records to display." When data is available, results are displayed in a grid as shown in the page below.

| GOV SERVICES                                                                                                    |                                |                                                                     |                                     |                                        |                       |                 |                |                    |               |        |
|----------------------------------------------------------------------------------------------------|--------------------------------|---------------------------------------------------------------------|-------------------------------------|----------------------------------------|-----------------------|-----------------|----------------|--------------------|---------------|--------|
| Home Region 4 Info Provider Info                                                                                                    | Medical Record Tracki          | ng Informational                                                    | Letter Tracking                     | Discussion/Correspondence Tracki       | ng Documents          | Appeal Tracking | New Issues     | FAQ Contact Us     | Account Mgmt  | Custom |
|                                                                                                    | Provider Nur                   | nber:                                                               |                                     | Search                                 |                       |                 |                |                    |               |        |
| Appeal Tracking                                                                                                    |                                |                                                                     |                                     |                                        |                       |                 |                |                    |               |        |
| The appeal status listed below is the most curre<br>Appeal statuses are available for review on the                                     |                                |                                                                     | ot reflect the most curr            | ent status of your appeal with your Me | dicare Appeal Contrac | lor.            |                |                    |               |        |
|                                                                                                    |                                |                                                                     |                                     | Appeals Table                          |                       |                 |                |                    |               |        |
| RAC Case ID Claim N                                                                                                    | umper –                        | <u>ate Of Service</u><br>om                                         | <u>Date Of Service</u><br><u>To</u> | Patient Control Number                 | Level of Appea        | <u>Disp</u>     | <u>osition</u> | <u>Disposition</u> | <u>n Date</u> |        |
| Io Appeal Found.                                                                                                    | Ţ                              | <b>†</b> 7                                                          | <b>1</b>                            | Ţ                                      |                       | Ţ               | Ţ              |                    | <b>T</b>      |        |
| : <u>Reference</u><br>Level of Appeal:<br>C = Clerical Reopening JR = Judicial Review<br>R = Redetermination B = DAB<br>Q = QIC J = ALJ | P = Partially<br>F = Fully Fav | covery Auditor Decis<br>Favorable to Provider<br>orable to Provider | S = Determination                   | eopening Accepted by the MAC           |                       |                 |                |                    |               |        |

# The table below defines the column headings displayed in the grid.

| Term                      | Definition                                                                                    |
|---------------------------|-----------------------------------------------------------------------------------------------|
| RAC Case ID               | This is the same as the Reference ID included in the Additional Documentation Request Letter. |
| Patient Control<br>Number | Unique account number assigned by the provider to identifier a patients account.              |
| Dates of Service<br>From  | The date of service from (MM/DD/YYYY) on the claim.                                           |
|                           |                                                                                               |

| Dates of Service To | The date of service to (MM/DD/YYYY) on the claim.     |
|---------------------|-------------------------------------------------------|
| Level of Appeal     | The Medicare Appeal Level.                            |
| Disposition         | The final ruling or outcome of the appeal.            |
| Disposition Date    | The date (MM/DD/YYYY) the appeal outcome was decided. |

## To View Results

- Click on the right arrow ▶ to advance to the next page in the search results (if search results exceed one page).
- Click on the left arrow **I** to advance to the previous page in the search results (if search results exceed one page).
- Click on the column heading once to sort in ascending order.
- Click on the column heading again to sort in descending order.

# To Filter Results

If you submitted a written discussion period request, you may use the filter feature to search specifically for a certain claim using the RAC Case ID and Claim Number.

- 1. Enter the **Reference ID** included in the Review Results Letter or Informational Letter in the **RAC Case ID** text box. (Alternatively, enter the claim number in the corresponding text box, or a valid date in DOS From or DOS To text boxes.)
- 2. Click on the filter icon  $\Upsilon$
- 3. Select **Contains** from the choices displayed.

| NoFilter    |
|-------------|
| Contains    |
| EqualTo     |
| GreaterThan |
| LessThan    |

The page refreshes. The grid displays search results matching the criteria entered in the filter.

# **Section 10: Direct Upload Documents**

Use this feature to upload Medical Records, Discussion Period Request and Correspondence in response to an Additional Documentation Request or Review Results Letter for a Complex Review OR an Informational Review Results Letter for an Automated Review. Either Google Chrome, Microsoft Edge or Mozilla Firefox is required to utilize the document upload feature.

1. From the top menu, click on the **Documents** Tab

|       | <b>TIVI</b><br>OV SERVICES      |               |                         |                               |                                    |           |                 |            |     |            |              |              |
|-------|---------------------------------|---------------|-------------------------|-------------------------------|------------------------------------|-----------|-----------------|------------|-----|------------|--------------|--------------|
| Home  | Region 4 Info                   | Provider Info | Medical Record Tracking | Informational Letter Tracking | Discussion/Correspondence Tracking | Documents | Appeal Tracking | New Issues | FAQ | Contact Us | Account Mgmt | Customer Svc |
|       |                                 |               | Provider Number         | n                             | Search                             |           |                 |            |     |            |              |              |
|       | The Documents page will display |               |                         |                               |                                    |           |                 |            |     |            |              |              |
|       | COTIVITI<br>GOV SERVICES        |               |                         |                               |                                    |           |                 |            |     |            |              |              |
| Home  | Region 4 Info                   | Provider Info | Medical Record Tracking | Informational Letter Tracking | Discussion/Correspondence Tracking | Documents | Appeal Tracking | New Issues | FAQ | Contact Us | Account Mgmt | Customer Svc |
|       |                                 |               | Provider Number         | n                             | Search                             |           |                 |            |     |            |              |              |
| Docum | nents                           |               |                         |                               |                                    |           |                 |            |     |            |              |              |

Click on the claim number to view/upload documents.

|                   |                     |   |                                       | Documents Table                     |                        |                    |                                     |
|-------------------|---------------------|---|---------------------------------------|-------------------------------------|------------------------|--------------------|-------------------------------------|
| RAC Case ID       | <u>Claim Number</u> |   | <u>Date Of Service</u><br><u>From</u> | <u>Date Of Service</u><br><u>To</u> | Patient Control Number | Documents Attached | <u>Documents</u><br><u>Uploaded</u> |
| ۲                 |                     | Ţ | <b>1</b>                              | 1                                   | Ţ                      | T                  | ۲                                   |
| No Records Found. |                     |   |                                       |                                     |                        |                    |                                     |

2. Enter your provider number in the Provider Number Field and select the search button.

All related claims for which a medical record request or informational letter was issued will be displayed

| Home Region 4 In                 | lo Provider Info                      | Medical Record Tracking                       | Informational Letter Trac | king Discussion/Corresp | ondence Tracking D | ocuments Appe         | al Tracking | New Issues | FAQ Contact Us | Account Mgmt | Customer S |
|----------------------------------|---------------------------------------|-----------------------------------------------|---------------------------|-------------------------|--------------------|-----------------------|-------------|------------|----------------|--------------|------------|
|                                  |                                       | Provider Name:                                |                           | Provider Number         | :                  | Searc                 | h           |            |                |              |            |
| ocuments                         |                                       |                                               |                           |                         |                    |                       |             |            |                |              |            |
|                                  |                                       |                                               |                           |                         |                    |                       |             |            |                |              |            |
|                                  |                                       |                                               |                           |                         |                    |                       |             |            |                |              |            |
| lick on the claim.               | number to view                        | (unload documents                             |                           |                         |                    |                       |             |            |                |              |            |
| lick on the claim                | number to view                        | /upload documents.                            |                           |                         |                    |                       |             |            |                |              |            |
| lick on the claim                | number to view                        | (upload documents.                            | Documents Table           | 1                       |                    |                       |             |            |                |              |            |
| lick on the claim<br>RAC Case ID | number to view<br><u>Claim Number</u> | lupload documents.<br>Date Of Service<br>From |                           | Patient Control Number  | Documents Attached | Documents<br>Uploaded |             |            |                |              |            |
|                                  |                                       | Date Of Service<br>From                       | Date Of Service           |                         | Documents Attached |                       | Ţ           |            |                |              |            |
|                                  |                                       | Date Of Service                               | Date Of Service<br>To     |                         | Documents Atlached |                       | Ţ           |            |                |              |            |
| RAC Case ID                      |                                       | Date Of Service<br>Erom                       | Date Of Service<br>To     |                         | T                  | Uploaded              | Ţ           |            |                |              |            |

3. Select the desired claim number for which you would like to upload a requested medical record, discussion period request or correspondence.

Documents previously received at RAC 4 will be displayed under **Attached Documents** Section

# COTIVITI

| GOV SERVICES                                                                                              |                                                                                          |                           |                  |                         |        |    |                       |                                  |                                      |                                           |                                                        |                                                               |
|----------------------------------------------------------------------------------------------------|------------------------------------------------------------------------------------------|---------------------------|------------------|-------------------------|--------|----|-----------------------|----------------------------------|--------------------------------------|-------------------------------------------|--------------------------------------------------------|---------------------------------------------------------------|
| Home Region 4 Info Provi                                                                                  | ider Info Medical Record Tracking                                                        | Informational Letter Trac | king Discussion/ | Correspondence Tracking | Docum  | ie | nents Appeal Tracking | nents Appeal Tracking New Issues | nents Appeal Tracking New Issues FAQ | Appeal Tracking New Issues FAQ Contact Us | Appeal Tracking New Issues FAQ Contact Us Account Mgmt | Appeal Tracking New Issues FAQ Contact Us Account Mgmt Custom |
|                                                                                                    | Provider Name:                                                                           |                           | Provider         | Number:                 |        |    | Search                | Search                           | Search                               | Search                                    | Search                                                 | Search                                                        |
|                                                                                                    |                                                                                          |                           |                  |                         |        |    |                       |                                  |                                      |                                           |                                                        |                                                               |
| Documents                                                                                                 |                                                                                          |                           |                  |                         |        |    |                       |                                  |                                      |                                           |                                                        |                                                               |
|                                                                                                    |                                                                                          |                           |                  |                         |        |    |                       |                                  |                                      |                                           |                                                        |                                                               |
| Claim Number:                                                                                             |                                                                                          | RAC Case IE               | ): 00MY4L        |                         |        |    |                       |                                  |                                      |                                           |                                                        |                                                               |
|                                                                                                    |                                                                                          |                           |                  |                         |        |    |                       |                                  |                                      |                                           |                                                        |                                                               |
| Attached Documents                                                                                        |                                                                                          |                           |                  |                         |        |    |                       |                                  |                                      |                                           |                                                        |                                                               |
|                                                                                                    | Attach                                                                                   | ed Documents              |                  |                         |        |    |                       |                                  |                                      |                                           |                                                        |                                                               |
| FileName                                                                                                  |                                                                                          |                           | Document Type    | Received Date           | Action |    |                       |                                  |                                      |                                           |                                                        |                                                               |
|                                                                                                    |                                                                                          | .pdf                      | Medical Record   | 4/9/2021                | View   |    |                       |                                  |                                      |                                           |                                                        |                                                               |
|                                                                                                    |                                                                                          |                           |                  |                         |        |    |                       |                                  |                                      |                                           |                                                        |                                                               |
|                                                                                                    |                                                                                          |                           |                  |                         |        |    |                       |                                  |                                      |                                           |                                                        |                                                               |
| Uploaded Documents                                                                                        |                                                                                          |                           |                  |                         |        |    |                       |                                  |                                      |                                           |                                                        |                                                               |
|                                                                                                    | Upload                                                                                   | led Documents             |                  |                         |        |    |                       |                                  |                                      |                                           |                                                        |                                                               |
| FileName                                                                                                  | Document Type                                                                            |                           | Received Date    | Status                  |        |    |                       |                                  |                                      |                                           |                                                        |                                                               |
| No Records Found.                                                                                         |                                                                                          |                           |                  |                         |        |    |                       |                                  |                                      |                                           |                                                        |                                                               |
|                                                                                                    |                                                                                          |                           |                  |                         |        |    |                       |                                  |                                      |                                           |                                                        |                                                               |
| Note:<br>- You can only upload a file size of                                                             | 25 MB or smaller.                                                                        |                           |                  |                         |        |    |                       |                                  |                                      |                                           |                                                        |                                                               |
| Only PDF files are accepted.     Once you upload the document you     Diagan contact Browider Belations f | will not be able to remove it from the claim.<br>or assistance with detaching the claim. |                           |                  |                         |        |    |                       |                                  |                                      |                                           |                                                        |                                                               |
| CMS Part A 877-350-7992<br>CMS Part B 877-350-7993                                                        | or assistance with detaching the claim.                                                  |                           |                  |                         |        |    |                       |                                  |                                      |                                           |                                                        |                                                               |
|                                                                                                    |                                                                                          | Document Type:            | Medical Record   | •                       |        |    |                       |                                  |                                      |                                           |                                                        |                                                               |
| Browse                                                                                                    |                                                                                          | Upload File(s             |                  | •                       |        |    |                       |                                  |                                      |                                           |                                                        |                                                               |
| Preview Area:                                                                                             |                                                                                          |                           |                  |                         |        |    |                       |                                  |                                      |                                           |                                                        |                                                               |
| Preview Area:                                                                                             |                                                                                          |                           |                  |                         |        |    |                       |                                  |                                      |                                           |                                                        |                                                               |
|                                                                                                    |                                                                                          |                           |                  |                         |        |    |                       |                                  |                                      |                                           |                                                        |                                                               |

4. To upload a new document, select the **Browse Button** under the **Upload Documents** Section

|                                                             | Uploaded                                                              | Documents                                               |          |
|-------------------------------------------------------------|-----------------------------------------------------------------------|---------------------------------------------------------|----------|
| FileName                                                    | Document Type                                                         | Received Date                                           | Status   |
| No Records Found                                            |                                                                       |                                                         |          |
|                                                             |                                                                       |                                                         |          |
| Note:                                                       | ad a file size of 25 MB or smaller                                    |                                                         |          |
| - Only PDF files are                                        | accepted.                                                             |                                                         |          |
| <ul> <li>Once you upload !<br/>Please contact Pr</li> </ul> | the document you will not be abl<br>ovider Relations for assistance w | to remove it from the claim.<br>th detaching the claim. |          |
| CMS Part A 877-<br>CMS Part B 877-                          | 150-7992                                                              |                                                         |          |
| Contraction of the second second                            |                                                                       |                                                         |          |
|                                                             |                                                                       | Document Type: Medical F                                | Record ~ |
| Browse                                                      |                                                                       | A Real of the second second second                      |          |
| Browse                                                      |                                                                       | Upload File(s)                                          |          |
|                                                             |                                                                       | Upload File(s)                                          |          |
|                                                             |                                                                       | Upload File(s)                                          |          |
|                                                             |                                                                       | Upload File(s)                                          |          |
|                                                             |                                                                       | Upload File(s)                                          |          |
|                                                             |                                                                       | Upload File(s)                                          |          |
| Browse a                                                    |                                                                       | Upload File(s)                                          |          |
|                                                             |                                                                       | Upload File(s)                                          |          |
|                                                             |                                                                       | Upload File(s)                                          |          |
|                                                             |                                                                       | Upload File(s)                                          |          |

5. Navigate to the folder, select the document you would like to upload and select the Open button.

**Note:** All documents must be uploaded in a PDF File format and are limited to 25 megabytes (MB) or smaller. The number of pages in a 25MB document will vary with format, content (document with high resolution images will increase the size of the document and decrease the number of pages) and version of the pdf.

| 9                                                                                                    |            | Che        | oose File to Uploa | d                                   |            |                    |        |    |
|----------------------------------------------------------------------------------------------------|------------|------------|--------------------|-------------------------------------|------------|--------------------|--------|----|
| € ⊙ · † 📕 #                                                                                                    | + Region 4 | Production | + Discussions      | ×                                   | Ċ.         | Search Discussions | k.     | ,p |
| Organize - Newfolder                                                                                                    |            |            |                    |                                     |            |                    | - 11   |    |
| RAC 4<br>Favorites<br>CMS Recoup Letters<br>CMS Recoup Letters<br>Desitop<br>Documents<br>Downloads<br>Dim Music<br>Pip Pictures<br>Dim Videos<br>Dim Soci (Ci)<br>Pip Page (Di) |            | TEST 2     |                    | Date modified     1/14/2021 4/41 PM | Тур<br>Ado | e S                | 62 KG  |    |
| 9 🗣 Network                                                                                                    |            |            |                    |                                     |            |                    |        |    |
| File name:                                                                                                    |            |            |                    |                                     | ~          |                    |        | ۷  |
|                                                                                                    |            |            |                    |                                     |            | Open               | Cancel |    |

You may select and upload multiple documents at once.

**Reminder:** Each unique document must be uploaded in a PDF File format and are limited to 25 megabytes (MB) or smaller

|                                                                                                    | U                                                                                                    | Iploaded Documents                                                  |               |            |
|----------------------------------------------------------------------------------------------------|----------------------------------------------------------------------------------------------------|---------------------------------------------------------------------|---------------|------------|
| FileName                                                                                                    |                                                                                                    | Document Type                                                       | Received Date | Status     |
| 202101                                                                                                    | _TEST 2.pdf                                                                                          | Discussion                                                          | 1/25/2021     | Processing |
|                                                                                                    |                                                                                                    |                                                                     |               |            |
| <ul> <li>Only <u>PDF files</u> are</li> <li>Once you upload</li> </ul>                                                                                                    | the document you will r<br>ovider Relations for ass<br>350-7992                                      | or smaller.<br>not be able to remove it<br>istance with detaching t |               |            |
| <ul> <li>You can only uplo</li> <li>Only <u>PDE files</u> are</li> <li>Once you upload</li> <li>Please contact Pr</li> <li>CMS Part A 877-</li> <li>CMS Part B 877-</li> </ul>                        | accepted.<br>the document you will r<br>ovider Relations for ass<br>350-7992                         | not be able to remove it                                            |               |            |
| <ul> <li>You can only uplo</li> <li>Only <u>PDF files</u> are</li> <li>Once you upload</li> <li>Please contact Pr</li> <li>CMS Part A 877-</li> <li>CMS Part B 877-</li> <li>TEST 3.pdf *F</li> </ul> | accepted.<br>the document you will a<br>ovider Relations for ass<br>350-7992<br>350-7993             | not be able to remove it                                            |               |            |
| <ul> <li>You can only uplo</li> <li>Only <u>PDF files</u> are</li> <li>Once you upload</li> <li>Please contact Pr</li> <li>CMS Part A 877-</li> <li>CMS Part B 877-</li> <li>TEST 3.pdf *F</li> </ul> | r accepted.<br>the document you will r<br>ovider Relations for ass<br>350-7992<br>350-7993<br>temove | not be able to remove it<br>istance with detaching t                |               | on 🗸       |

6. Each unique document(s) will display in the **Preview Area**. Select each tab to preview each document. Please review and verify this is the document(s) you would like to upload (Please Note: "Preview Area" will display only the first page)

| FileName     Document Type     Received Date     Status       20210125121235789_TEST 2.pdf     Discussion     1/25/2021     Procession       Note:     You can only upload a file size of 25 MB or amaliar.<br>Only EDF files are accepted.     Procession     1/25/2021       Once you upload the document you will not be able to remove it from the claim.<br>Mease contact Provider Relations for assistance with detaching the claim.<br>CMS Part B 877-350-7993     TEST 3.pdf #Remove       TEST 4.pdf     *Remove     Document Type:     Discussion       Browse     Document Type:     Discussion |                                                                                                    | ploaded Documents       |                              |            |
|----------------------------------------------------------------------------------------------------|----------------------------------------------------------------------------------------------------|-------------------------|------------------------------|------------|
| Note:<br>You can only upload a file size of 25 MB or smaller.<br>Only EDP files are accepted.<br>Once you upload the document you will not be able to remove it from the claim.<br>Please contact Provider Relations for assistance with detaching the claim.<br>CMS Part B 877-350-7993<br>TEST 3.pdf *Remove<br>TEST 4.pdf *Remove<br>Browse<br>Document Type: Discussion *<br>Upload File(s)                                                                                                    | FileName                                                                                                    | Document Type           | Received Date                | Status     |
| You can only upload a <u>file size of 25 MB or amaller.</u><br>Only <u>EDF files</u> are accepted.<br>Once you upload the document you will not be able to remove it from the claim.<br>CHS exit a 57 - 550 - 7993<br>TEST 3.pdf ≪Remove<br>TEST 4.pdf ≪Remove<br>Browse<br>Browse<br>review Area:                                                                                                    | 20210125121235789_TEST 2.pdf                                                                                                    | Discussion              | 1/25/2021                    | Processing |
| TEST 4.pdf *Remove Document Type: Discussion V<br>Browse Upload File(a)                                                                                                    | You can only upload a <u>file size of 25 MB</u> .<br>Only <u>EDE files</u> are accepted.<br>Once you upload the document you will be<br>CMS Part A 877-350-7993<br>CMS Part B 877-350-7993 | to be able to remove it | from the claim.<br>he claim. |            |
| Browse Document Type: Discussion V<br>Upload File(s)                                                                                                    |                                                                                                    |                         |                              |            |
| Copioso rise(s)                                                                                                    | and a second second second second second second second second second second second second second second second                                                                             | Docum                   | ent Type: Discussio          |            |
|                                                                                                    | Browse                                                                                                    | Uploa                   | id File(n)                   |            |
| TEST 3 net TEST 4 net                                                                                                    | review Area:                                                                                                    |                         |                              |            |
|                                                                                                    |                                                                                                    |                         |                              |            |
|                                                                                                    | TEST 3 pdf                                                                                                    |                         |                              |            |
|                                                                                                    |                                                                                                    |                         |                              |            |
|                                                                                                    | TEST                                                                                                    |                         |                              |            |
| TEST                                                                                                    |                                                                                                    |                         |                              |            |

7. If you selected the incorrect document(s) and would like to upload a new document, select the **"cancel"** button next to your document name. Complete steps 4 through 6 above to select and upload a new document.

Uploaded Documents

| FileName       Document Type       Received Date       Status         No Records Found.                                                                                                    |                                                                                                    | Uploaded [                                                                                        | Documents              |             |   |
|----------------------------------------------------------------------------------------------------|----------------------------------------------------------------------------------------------------|---------------------------------------------------------------------------------------------------|------------------------|-------------|---|
| Note:<br>- You can only upload a <u>file size of 25 MB or smaller.</u><br>- Only <u>PDF files</u> are accepted.<br>- Once you upload the document you will not be able to remove it from the claim.<br>Please contact Provider Relations for assistance with detaching the claim.                 | FileName                                                                                                    | Document Type                                                                                     | Received               | Date Status |   |
| <ul> <li>You can only upload a file size of 25 MB or smaller.</li> <li>Only <u>PDF files</u> are accepted.</li> <li>Once you upload the document you will not be able to remove it from the claim.</li> <li>Please contact Provider Relations for assistance with detaching the claim.</li> </ul> | No Records Found                                                                                                    | •                                                                                                 |                        |             |   |
|                                                                                                    |                                                                                                    | ad a file size of 25 MB or smaller                                                                |                        |             |   |
|                                                                                                    | <ul> <li>Only <u>PDF files</u> are</li> <li>Once you upload t</li> </ul>                                                                                          | accepted.<br>the document you will not be able<br>ovider Relations for assistance wit<br>350-7992 |                        | aim.        |   |
| TEST 2.pdf Cancel                                                                                                    | <ul> <li>Only <u>PDF files</u> are</li> <li>Once you upload the please contact Price CMS Part A 877-3</li> <li>CMS Part B 877-3</li> </ul>                        | accepted.<br>the document you will not be able<br>ovider Relations for assistance wit<br>350-7992 |                        | aim.        |   |
| Browse                                                                                                    | <ul> <li>Only <u>PDF files</u> are</li> <li>Once you upload t<br/>Please contact Pri<br/>CMS Part A 877-3<br/>CMS Part B 877-3</li> <li>TEST 2.pdf Can</li> </ul> | accepted.<br>the document you will not be able<br>ovider Relations for assistance wit<br>350-7992 | h detaching the claim. |             | ~ |

8. Verify the document name and select the document type (i.e. medical records, discussion, correspondence) you would like to upload from the **Document Type** drop down window and select **Upload File(s)** 

#### **Uploaded Documents**

|                                                            | Uploaded D                                                                                                    | ocuments              |             |
|------------------------------------------------------------|----------------------------------------------------------------------------------------------------|-----------------------|-------------|
| FileName                                                   | Document Type                                                                                                    | Received Date         | Status      |
| No Records Found                                           |                                                                                                    |                       |             |
| - Only PDF files are<br>- Once you upload t                | ad a <u>file size of 25 MB or smaller.</u><br>accepted.<br>he document you will not be able t<br>wider Relations for assistance with |                       |             |
|                                                            |                                                                                                    |                       |             |
| Please contact Pro<br>CMS Part A 877-3<br>CMS Part B 877-3 | ま あ ト ハ ロ あ ( ( ) ) ( ) ( ) ( ) ( ) ( ) ( ) ( ) (                                                                                    |                       |             |
| CMS Part A 877-3                                           | 50-7993                                                                                                    |                       |             |
| CMS Part A 877-3<br>CMS Part B 877-3                       | 50-7993                                                                                                    | Document Type: Medica | al Record 🗸 |

9. A validation box will display. Select **Ok** if this is the document type you would like to upload. Select "**Cancel**" if you would like to select a new document type.

|             | sage from webpage                        |     |
|-------------|------------------------------------------|-----|
|             | vant to upload the Discussion document(s | .)? |
| Alle you su | and to aprova the procession accuments   |     |
| . Aleyousa  |                                          |     |

Your document will now display under the **Upload Documents** section with a status of **"Processing".** 

#### **Uploaded Documents**

|          | U    | ploaded Documents |               |            |
|----------|------|-------------------|---------------|------------|
| FileName |      | Document Type     | Received Date | Status     |
| 202101   | .pdf | Discussion        | 1/25/2021     | Processing |
| 202101   | .pdf | Discussion        | 1/25/2021     | Processing |
| 202101   | .pdf | Discussion        | 1/25/2021     | Processing |

10. The Administrator will receive an email notification at the registered email address, confirming the name of each document and document type that has been successfully uploaded and is processing.

\*\*\*CHANGE THIS PRINT SCREEN

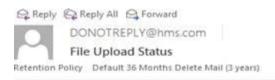

Expires 1/25/2024

Upload Status for Claim: 21904500817807MTA, RAC Case ID: 00LLIN

TEST 3.pdf (Discussion): file saved as 20210125123018368\_TEST 3.pdf and is processing. TEST 4.pdf (Discussion): file saved as 20210125123019678\_TEST 4.pdf and is processing.

This is an automated e-mail. Please do not reply. For additional assistance, please contact Provider Relations at Part A: 877-350-7992 Part B: 877-350-7993

Sincerely,

HMS Federal RAC 4

Upon successful upload and attachment Medical Records will display under the **Attached Documents** section on the **Documents** Page as well as on the **Medical Record Tracking** Page. Allow 24 hours for documents to display on the Medical Record Tracking page.

ordence Tracking Documents Appeal Tracking New Issues FAQ Contact Us Account Hgmt Cust e Region 4 Info Provider Info Medical Record Tracking Informational Letter Tracking

Upon successful upload and attachment Discussion document types will display under the **Attached Documents** section on the **Documents Page** as well as on the **Discussion/Correspondence Tracking Page.** Allow 24 hours for documents to display on the Medical Record Tracking page.

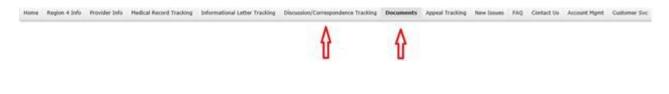

#### Note:

If at any time during the review process a document is deemed invalid (i.e. not legible, incorrect beneficiary, etc.,) the document will be detached and will not be reviewed. An attempt will be made to contact your office to submit replacement documents. You may contact Provider Relations to request an extension for submission of documents. If multiple documents are submitted/uploaded the review will continue on valid documents.